Комплексы метеорологические малые МК-26

# **МЕТОДИКА ПОВЕРКИ**

**№ МП 2551-0040-2008**

Настоящая методика поверки распространяется на комплексы метеорологические малые МК-26 далее (комплексы МК-26) предназначенные для автоматических измерений метеорологических параметров: температуры воздуха, относительной влажности воздуха, скорости и направления воздушного потока, атмосферного давления, их обработки, отображения на дисплее, и устанавливает методы и средства их первичной и периодической поверки.

Межповерочный интервал – 1 год.

## **1.Операции поверки**

1.1 При проведении поверки должны быть выполнены операции, указанные в таблице 1.

Таблица 1

| N <sub>2</sub> |                                                          | Номер  | Операции проводимые при поверке |               |
|----------------|----------------------------------------------------------|--------|---------------------------------|---------------|
| $\Pi$          | Наименование операции                                    | пункта | Первичной                       | Периодической |
| п              |                                                          | ΜП     |                                 |               |
|                | 2                                                        | 3      | 4                               | 5.            |
|                | Внешний осмотр                                           | 6.1    | Да                              | Да            |
| 2              | Опробование                                              | 6.2    | Да                              | Да            |
| 3              | Определение электрического сопротивления изоляции        | 3.2    | Да                              | Her           |
| $\overline{4}$ | Определение прочности электрической изоляции             | 3.1    | Да                              | Her           |
| 5              | Определение метрологических характеристик при измерении: |        | Да                              | Да            |
|                | -температуры воздуха;                                    | 6.3.3  | 6.3                             | 6.3           |
|                | -относительной влажности воздуха;                        | 6.3.4  |                                 |               |
|                | -скорости воздушного потока;                             | 6.3.5  |                                 |               |
|                | -направления воздушного потока;                          | 6.3.6  |                                 |               |
|                | -атмосферного давления                                   | 6.3.7  |                                 |               |
|                | -гидростатического давления                              | 6.3.8  |                                 |               |
|                | -температуры воды                                        | 6.3.9  |                                 |               |

1.2 При отрицательных результатах одной из операций поверка прекращается.

# **2.Средства поверки**

При поверке используются средства поверки и вспомогательное оборудование, указанные в таблице 3.

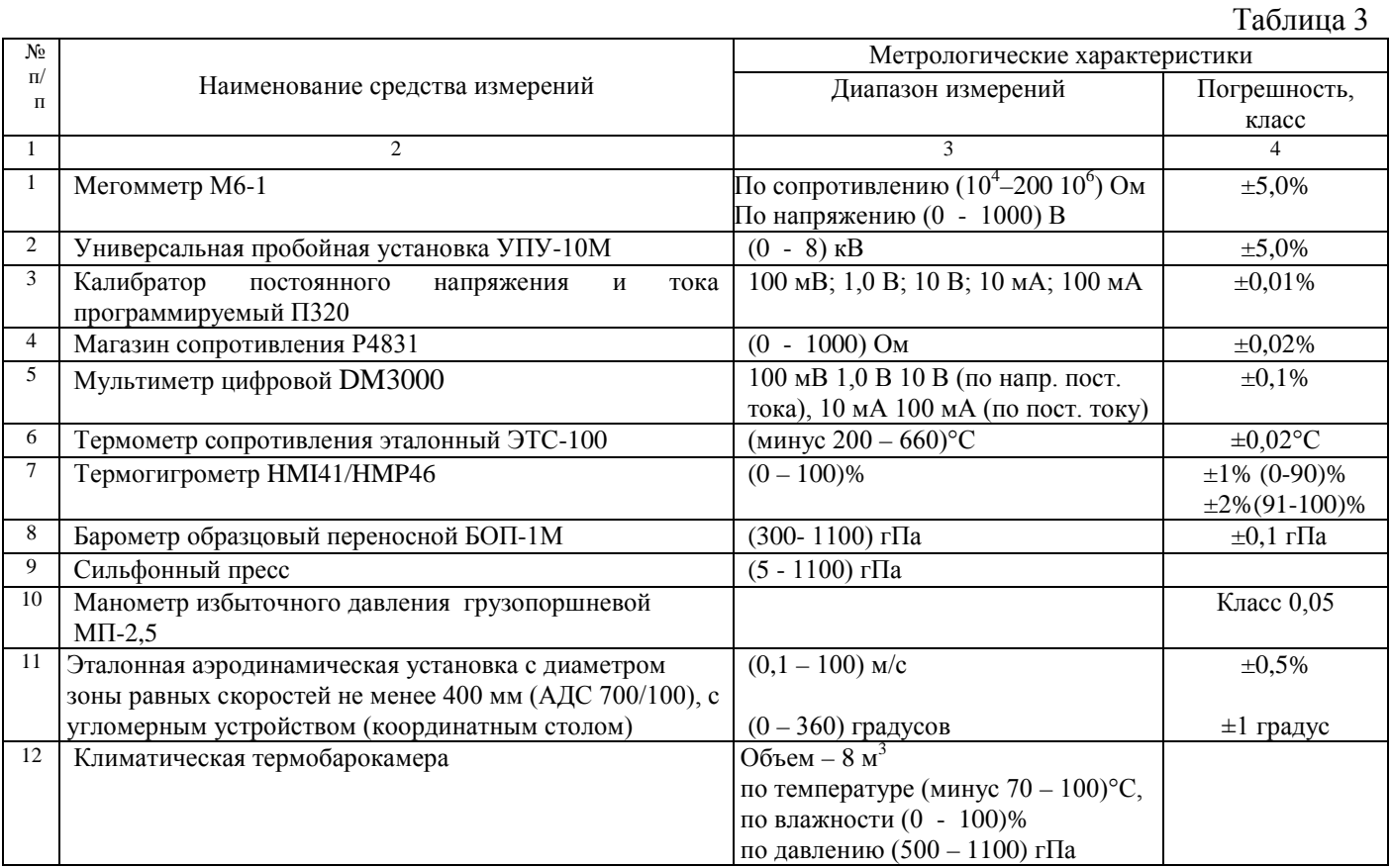

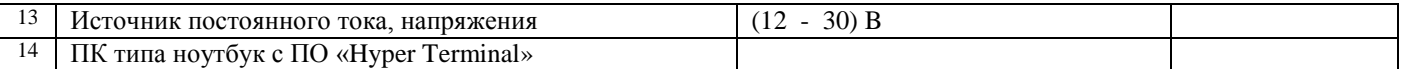

2.1 При поверке могут быть использованы другие средства измерений обеспечивающие требуемую точность измерений.

2.2 Средства измерений должны иметь действующие свидетельства о поверке.

#### **3.Требования безопасности**

3.1 Электрическая прочность изоляции проверяется с использованием пробойной установки УПУ-10М. Испытательное напряжение подается на замкнутые накоротко сетевые проводники питания и нулевой провод. Напряжение плавно увеличивается (от 0 – до 1500) В. Время испытаний одна минута.

3.2 Сопротивление изоляции определяется с использованием мегомметра типа М6-1. Результат испытаний считается положительным, если  $R_{\text{\tiny{H3M}}} > 20$  Мом.

3.3 При проведении поверки должны соблюдаться:

- ♦ требования безопасности по ГОСТ 12.3.019, ГОСТ 12.3.006;
- ♦ требования безопасности, изложенные в эксплутационной документации;
- ♦ «Правила технической эксплуатации электроустановок потребителей»;
- ♦ «Правила ТБ при эксплуатации электроустановок потребителей».

#### **4.Условия поверки**

При поверке должны быть соблюдены следующие условия:

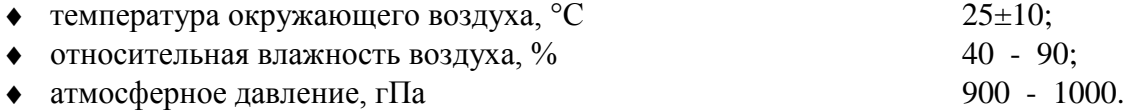

#### **5.Подготовка к поверке**

5.1 К проведению поверки допускаются лица, прошедшие специальное обучение и имеющие право на проведение поверки, изучившие настоящую методику и эксплутационную документацию, прилагаемую к комплексы МК-26.

Перед проведением поверки должны быть выполнены следующие подготовительные работы:

5.2 Проверка комплектности комплекса МК-26.

5.3 Проверка электропитания комплекса МК-26.

5.4 Подготовка к работе и включение датчиков и системы сбора и обработки данных комплекса МК-26 согласно ЭД (перед началом проведения поверки датчики и система сбора и обработки данных должны работать не менее 1 часа).

5.5 Подготовка к работе средств поверки и вспомогательного оборудования согласно ЭД.

#### **6.Проведение поверки**

#### **6.1.Внешний осмотр**

При проведении внешнего осмотра должно быть установлено соответствие комплексы МК-26 следующим требованиям:

6.1.1 Система сбора и обработки данных комплекса МК-26, датчики, вспомогательное и дополнительное оборудование не должны иметь механических повреждений или иных дефектов, влияющих на качество работы станции.

6.1.2 Регулировочные винты и контровочные гайки должны быть надежно затянуты, крепления деталей и узлов должны быть жесткими.

6.1.3 Соединения в разъемах питания системы сбора и обработки данных, датчиков, вспомогательного и дополнительного оборудования должны быть надежными.

6.1.4 Маркировка комплекса МК-26 должна быть целой, четкой, хорошо читаемой.

6.1.5 Система сбора и обработки данных комплекса МК-26, датчики, вспомогательное и дополнительное оборудование должны быть размещены согласно ЭД.

6.1.6 Контрольная индикация должна указывать на работоспособность система сбора и обработки данных комплекса МК-26, датчиков, вспомогательного и дополнительного оборудования.

## **6.2.Опробование**

Опробование комплекса МК-26 должно осуществляться в следующем порядке:

6.2.1 Включить систему сбора и обработки данных комплекса МК-26 и проверить ее работоспособность.

6.2.2 Провести проверку работоспособности всех измерительных каналов.

## **6.3.Определение метрологических характеристик**

6.3.1 Первичная поверка комплекса МК-26 производится в лабораторных условиях в аккредитованном метрологическом центре в соответствии с Методиками поверки измерительных каналов: температуры воздуха, относительной влажности воздуха, скорости и направления воздушного потока, атмосферного давления.

6.3.2 Периодическая поверка комплекса МК-26 осуществляется с использованием имитаторов датчиков температуры воздуха, относительной влажности воздуха, скорости и направления воздушного потока, атмосферного давления путем раздельного определения погрешностей датчиков и погрешностей измерительных каналов или в лабораторных условиях с использованием соответствующих эталонов.

## **6.3.3 Поверка канала измерений температуры воздуха выполняется в следующем порядке:**

6.3.3.1 Установите в климатической камере, в зависимости от модификации комплекса МК-26, или термометр сопротивления платиновый ТСПТ-300 (далее термометр ТСПТ-300), или преобразователь температуры и влажности SHT(далее преобразователь SHT) и эталонный термометр, а ноутбук на столе около камеры.

6.3.3.2 Подключите термометр ТСПТ-300 или преобразователь SHT согласно схеме приведенной приложении 2.

6.3.3.3 Включите ноутбук.

6.3.3.4 Запустите ПО «Hyper Terminal». Все используемые далее команды вводятся с клавиатуры обслуживающего ноутбука, а ответные сообщения отображаются на его экране.

6.3.3.5 Откройте линию. Проведите проверку конфигурации, функционального состояния и настройки термометра ТСПТ-300 или преобразователя SHT и эталонного термометра.

6.3.3.6 Перед определением погрешности измерений температуры воздуха необходимо выдержать термометр ТСПТ 300 или преобразователь SHT и эталонный термометр в климатической камере в течение 30 минут.

6.3.3.7 Проведите измерения температуры воздуха через 10°С по всему диапазону измерений.

6.3.3.8 Снимите показания термометра ТСПТ 300 или преобразователя SHT и эталонного термометра с экрана ноутбука.

6.3.3.9 Проведите измерения в каждой точке не менее 10 раз.

6.3.3.10 Вычислите допустимую абсолютную погрешность измерений температуры воздуха  $\Delta T_{\rm B}$  по формуле:

$$
_{\Delta}T_{\mathrm{b}}\mathrm{=}\left\vert \left. T_{\mathrm{gt}}\mathrm{-}T_{\mathrm{hsm}}\right\vert \right\vert
$$

где Тэт - значение температуры эталонного термометра, **Т**изм – измеренное значение температуры воздуха.

6.3.3.11 Критерием положительного результата поверки измерительного канала температуры воздуха при использовании термометр платиновый ТСПТ 300, преобразователь температуры и влажности SHT является:

#### $\Lambda T$ < $\div$ 0.3°C

6.3.3.12 Результаты поверки вносят в протокол, форма которого приведена в Приложении 1.

**6.3.4 Поверка канала измерений относительной влажности воздуха выполняется в следующем порядке:**

6.3.4.1 Установите в климатической камере преобразователь температуры и влажности SHT и эталонный термогирометр HMI41/HMP46, а ноутбук на столе около камеры.

6.3.4.2 Подключите преобразователь температуры и влажности SHT (далее преобразователь SHT) и эталонный термогирометр HMI41/HMP46 согласно схеме приведенной в приложении 2.

6.3.4.3 Включите ноутбук, температуры и влажности SHT и эталонный термогирометр HMI41/HMP46.

6.3.4.4 Запустите ПО «Hyper Terminal». Все используемые далее команды вводятся с клавиатуры ноутбука, а ответные сообщения отображаются на его экране.

6.3.4.5 Откройте линию. Проведите проверку конфигурации, функционального состояния и настройки преобразователя SHT и эталонного термогирометра HMI41/HMP46 в соответствии с приложением 2.

6.3.4.6 Перед определением погрешности измерений относительной влажности воздуха необходимо выдержать преобразователь SHT и эталонный термогирометр HMI41/HMP46 в климатической камере в течение 30 минут.

6.3.4.7 Проведите измерения относительной влажности воздуха в пяти равномерно распределенных по диапазону точках, после каждого измерения, в выбранной точке необходимо выдерживать интервал в 20 минут.

6.3.4.8 Снимите показания относительной влажности воздуха с экрана ноутбука.

6.3.4.9 Проведите измерения в каждой точке не менее 10 раз.

6.3.4.10 Вычислите допустимую абсолютную погрешность измерений относительной влажности воздуха **<sup>∆</sup>**В**<sup>п</sup>** по формуле:

$$
\Delta B_{\text{II}} = \left| B_{\text{3T}} - B_{\text{H3M}} \right|
$$

где  $B_{3x}$  - значение эталонной относительной влажности воздуха,  $B_{\text{max}}$ -измеренное значение относительной влажности воздуха.

6.3.4.11 Критерием положительного результата поверки измерительного канала относительной влажности воздуха при использовании преобразователь температуры и влажности SHT является:

<sup>∆</sup>В<±2% для диапазона 10 – 90 %

<sup>∆</sup>В<±4% для диапазонов 0 – 10 и 90 – 100%

6.3.4.12 Результаты поверки вносят в протокол, форма которого приведена в Приложении 1.

**6.3.5 Поверка канала измерений скорости воздушного потока выполняется в следующем порядке:**

6.3.5.1. Закрепите последовательно датчик ветра малогабаритный ДВМ на поворотном координатном столе рабочего участка аэродинамической установки.

6.3.5.2. Поместить датчик ветра малогабаритный ДВМ в зоне равных скоростей рабочего участка аэродинамического стенда.

6.3.5.3. Подключите последовательно датчик ветра малогабаритный ДВМ и ноутбук согласно схеме приведенной в приложении 2.

6.3.5.4 Включите последовательно ноутбук и датчик ветра малогабаритный ДВМ.

6.3.5.5 Запустите ПО «Hyper Terminal». Все используемые далее команды вводятся с клавиатуры ноутбука, а ответные сообщения отображаются на его экране.

6.3.5.6 Откройте линию. Проведите проверку конфигурации, функционального состояния и настройки датчика ветра малогабаритного ДВМ в соответствии с приложением 2.

Перед определением погрешности измерений скорости воздушного потока необходимо провести технологический прогон датчика ветра малогабаритного ДВМ при скорости воздушного потока (10±1) м/с в течение 10 минут.

6.3.5.7 Установите скорости воздушного потока в рабочем участке аэродинамического стенда равные (0.25, 1.5, 3, 5, 10, 15, 20, 40, 50) м/с при прямом и обратном порядке следования.

На каждой скорости фиксируйте средние показания на экране ноутбука (осреднение проводить по 10 показаниям).

6.3.5.8 Вычислите допустимую абсолютную погрешность канала измерений скорости воздушного потока по формуле:

$$
\Delta V = (V_{\text{gt.}}-V_{\text{hsm.}}),
$$

где  $V_{\text{3T}}$  - показания эталонного стенда скорости воздушного потока,  $V_{\text{max}}$  - измеренные показания скорости воздушного потока.

6.3.5.9 Критерием положительного результата поверки измерительного канала скорости воздушного потока при использовании датчика ветра малогабаритного ДВМ:

 $\Delta V \leq \pm (0.3 + 0.05 V)$ , где V-измеренная скорость воздушного потока.

6.3.5.10 Результаты поверки вносят в протокол, форма которого приведена в Приложении 1.

**6.3.6 Поверка канала измерений направления воздушного потока выполняется в следующем порядке.**

6.3.6.1 Закрепите датчик ветра малогабаритный ДВМ на поворотном координатном столе рабочего участка аэродинамической установки.

6.3.6.2 Разместите датчик ветра малогабаритный ДВМ в зоне равных скоростей рабочего участка аэродинамического стенда.

6.3.6.3 Подключите последовательно датчик ветра малогабаритный ДВМ и ноутбук согласно схеме приведенной в ЭД.

6.3.6.4 Включите последовательно ноутбук и датчик ветра малогабаритный ДВМ.

6.3.6.5 Запустите ПО «Hyper Terminal». Все используемые далее команды вводятся с клавиатуры ноутбука, а ответные сообщения отображаются на его экране.

6.3.6.6 Откройте линию. Проведите проверку конфигурации, функционального состояния и настройки датчика ветра малогабаритного ДВМ в соответствии с приложением 2.

Перед определением погрешности измерений направления воздушного потока необходимо провести технологический прогон датчика ветра малогабаритного ДВМ при скорости воздушного потока (10±1) м/с в течение 10 минут.

6.3.6.7 Поверните поворотный координатный стол аэродинамического стенда таким образом, что бы показания ноутбука соответствовали (0±10) градус.

6.3.6.8 Установите скорость воздушного потока в рабочем участке аэродинамического стенда равную 1 м/с и следите за показаниями дисплея. Показания дисплея должны установиться на значении (0±10) градуса.

6.3.6.9 Повторите операцию по п. 6.3.6.8 на скоростях 20 м/с и 50 м/с. Показания ноутбука должны установиться на значении (0±10) градуса.

6.3.6.10 Поверните поворотный координатный стол на 360 градусов.

6.3.6.11 Установите скорость воздушного потока в рабочем участке аэродинамического стенда равную 1м/с и следите за показаниями ноутбука. Показания ноутбука должны установиться на значениях (360±10) градуса, (0±10) градуса.

6.3.6.12 Операцию повторите на скоростях 20 м/с и 60 м/с.

6.3.6.13 Показания ноутбука должны установиться на значениях (360 $\pm$ 10) градуса, (0 $\pm$ 10) градуса.

6.3.6.14 Поверните поворотный координатный стол на 60 градусов влево по отношению к продольной оси воздушного потока.

6.3.6.15 Установите скорость воздушного потока в рабочем участке аэродинамического стенда равную 1м/с и следите за показаниями ноутбука. Показания ноутбука должны установиться на значении (60±10) градуса, (300±10) градуса.

6.3.6.16 Операцию повторите на скоростях 20 м/с и 60 м/с.

6.3.6.17 Показания должны установиться на значении (60±10) градуса, (300±10) градуса.

6.3.6 18 Поверните поворотный координатный стол аэродинамического стенда таким образом, что бы показания дисплея соответствовали (0±10) градус.

6.3.6.19 Поверните поворотный координатный стол вправо на 60 градусов по отношению продольной оси воздушного потока.

6.3.6.20 Установите скорость воздушного потока в рабочем участке аэродинамического стенда равную 1 м/с и следите за показаниями ноутбука. Показания ноутбука должны установиться на значении (300±10) градуса, (60±10) градуса.

6.3.6.21 Операцию повторите на скоростях 20 м/с и 50 м/с.

6.3.6.22 Показания экрана ноутбука должны установиться на значении (300±10) градуса,  $(60±10)$  градуса.

6.3.6.23 Критерием положительного результата поверки измерительного канала направления воздушного потока при использовании датчика ветра малогабаритного ДВМ является:

#### $\Delta A \leq \pm 10$  градуса.

6.3.6.24 Результаты поверки вносят в протокол, форма которого приведена в Приложении 1. **6.3.7 Поверка канала измерений атмосферного давления осуществляется с использованием эталонного барометра БОП-1М и сильфонного пресса.**

Погрешность определяется методом сличений показаний поверяемого канала комплекса МК-26 и показаний эталонного барометра:

Для определения погрешности измерений преобразователя абсолютного давления АтК выполните следующие операции

6.3.7.1 Установите последовательно преобразователь абсолютного давления АтК на одном уровне с эталонным барометром.

6.3.7.2 Последовательно присоедините вакуумные шланги сильфонного пресса к преобразователю абсолютного давления АтК и эталонному барометру.

6.3.7.3 Сильфонным прессом в преобразователях абсолютного давления АтК и эталонном барометре последовательно задавайте значения абсолютного давления, соответствующие началу, середине и концу настроенного диапазона измерений.

6.3.7.4 Фиксируйте показания преобразователей  $P_{\text{max}}$ , и эталонного барометра  $P_{\text{max}}$ .

6.3.7.5 Абсолютная погрешность измерения  $\Delta P_c$  определяется по формуле:

$$
\Delta P_{\rm c} = | P_{\rm at} - P_{\rm h3M} |
$$

где  $P_{\text{3T}}$  - значение атмосферного давления эталонное,  $P_{\text{H3M}}$  значение атмосферного давления измеренное.

6.3.7.7 Критерием положительного результата поверки измерительного канала атмосферного давления при использовании преобразователя абсолютного давления АтК является:

 $\Delta P \leq \pm 0.5$  гПа.

6.3.7.8 Результаты поверки вносят в протокол, форма которого приведена в Приложении 1.

6.3.8 Определение метрологических характеристик измерительного канала гидростатического давления

6.3.8.1. Поверку диапазона и погрешности измерительного канала гидростатического давления проводить в точках диапазона  $100\pm2(8)$ ,  $600\pm2(8)$ ,  $1100\pm2(8)$ ,  $1600\pm2(8)$  гПа методом сличения показаний комплекса и показаний эталонного манометра.

6.3.8.2. Соединить датчик ГиК или LHP воздушной линией с помпой и эталонным манометром. Давление в системе контролировать эталонным прибором. Убедиться в стабильности режима (показания эталонного манометра не должны меняться более чем на 0,1 гПа/мин). Снять показания эталонного прибора Рэ и соответствующие им показания комплекса Рi при прямом и обратном (от верхнего предела) ходе давления после выдержки в каждой точке диапазоне не менее 2 мин.

6.3.8.3. В каждой контролируемой точке диапазона вычислить абсолютную погрешность ∆Рi, гПа, по формуле

$$
\Delta P i = | P i - P_9 |,
$$

6.3.8.4. Результаты поверки гидростатического давления считать положительными, если максимальная погрешность ∆Рi max по формуле в любой из контролируемых точек диапазона соответствует условию:

∆Рi max ≤ 0,8 ∆ при первичной поверке

∆Рi max ≤ ∆ при периодической поверке,

где ∆ - предел допускаемой абсолютной погрешности измерительного канала гидростатиечского давления, гПа.

6.3.8.5. Результаты поверки вносят в протокол, форма которого приведена в Приложении 1.

**6.3.9. Поверка канала измерений температуры воды проводиться следующим образом.**

6.3.9.1. Поверка канала измерений температуры воды производиться методом сличения с эталонным термометром в жидкостном термостате.

6.3.9.2. Эталонный термометр и термометр сопротивления платиновый ТСПТ-300 (далее термометр ТСПТ-300) помещают в рабочий объем термостата на глубину

6.3.9.3 Поверяемый термометр ТСПТ-300 подключить согласно схеме приведенной в приложении 2.

6.3.9.4 Перед определением погрешности измерений температуры воздуха необходимо выдержать термометр ТСПТ-300 и эталонного термометра необходимо выдержать в термостате не менее 30 минут.

6.3.9.5 Проведите измерения температуры воздуха через 10°С по всему диапазону измерений.

6.3.9.6 Снимите показания термометра ТСПТ-300 и эталонного термометра с экрана ноутбука.

6.3.9.7 Проведите измерения в каждой точке не менее 10 раз.

6.3.9.8. Вычислите допустимую абсолютную погрешность измерений преобразователей термометр платиновый ТСПТ-300 температуры воды  $\Delta T_{\rm B}$  по формуле:

$$
_{\Delta}T_{\mathrm{b}}\mathrm{=}\left\vert \left. T_{\mathrm{gt}}\mathrm{-}T_{\mathrm{hsm}}\right\vert \right\vert
$$

где Тэт - значение температуры эталонного термометра, **Т**изм – измеренное значение температуры воды поверяемого термометра.

6.3.9.9. Критерием положительного результата поверки измерительного канала температуры воздуха при использовании термометр платиновый ТСПТ-300 является:

# $\Lambda T \leq \pm 0.3$ °C

6.3.9.10. Результаты поверки вносят в протокол, форма которого приведена в Приложении 1.

#### **7.Оформление результатов поверки**

7.1 Комплекс МК-26, удовлетворяющий требованиям настоящей методики поверки, признается годным.

7.2 Положительные результаты оформляются свидетельством о поверке установленного образца.

7.3 Комплекс МК-26, не удовлетворяющий требованиям настоящей методики поверки, к эксплуатации не допускается, на него выписывается извещение о непригодности с указанием причин.

# Приложение 1

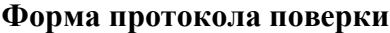

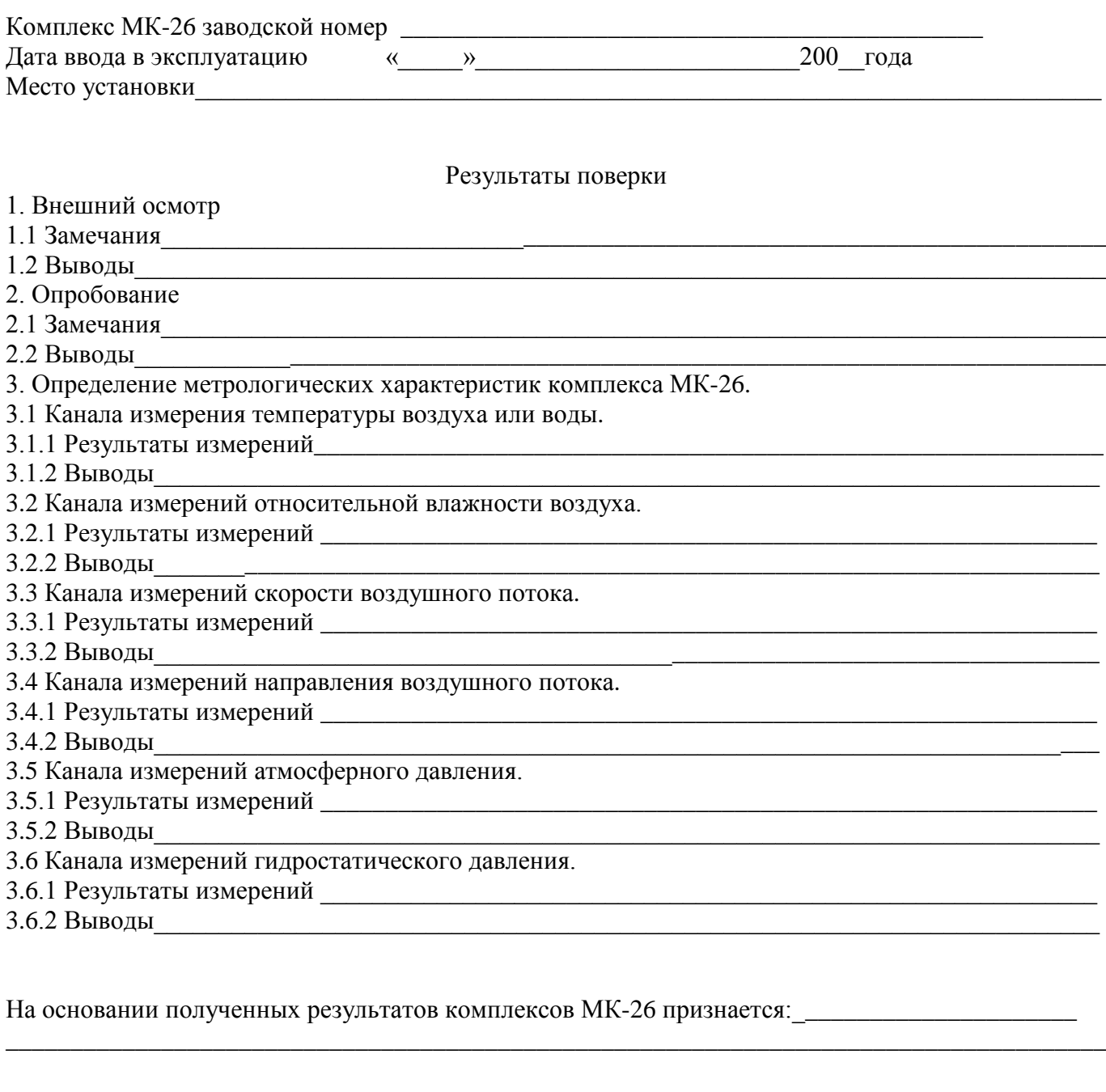

Для эксплуатации до «\_\_\_»\_\_\_\_\_\_\_\_\_\_\_\_\_\_\_\_200\_\_\_года.

Ответственный поверитель\_\_\_\_\_\_\_\_\_\_\_\_\_\_\_\_\_\_\_\_\_\_\_\_\_\_\_\_\_\_\_\_\_\_\_\_\_\_\_\_\_\_\_\_\_\_\_\_\_\_\_\_\_\_\_\_\_\_\_\_\_

Подпись ФИО.

Дата поверки  $\alpha$  мари  $\alpha$  мари 200 года.

Схема подключения составных частей комплекса МК-26

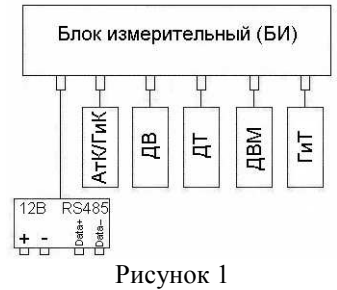

Центральным устройством комплекса является БИ - измерительный контроллер в корпусе с разъёмами разных типов для подключения метеорологических датчиков (рисунок 2).

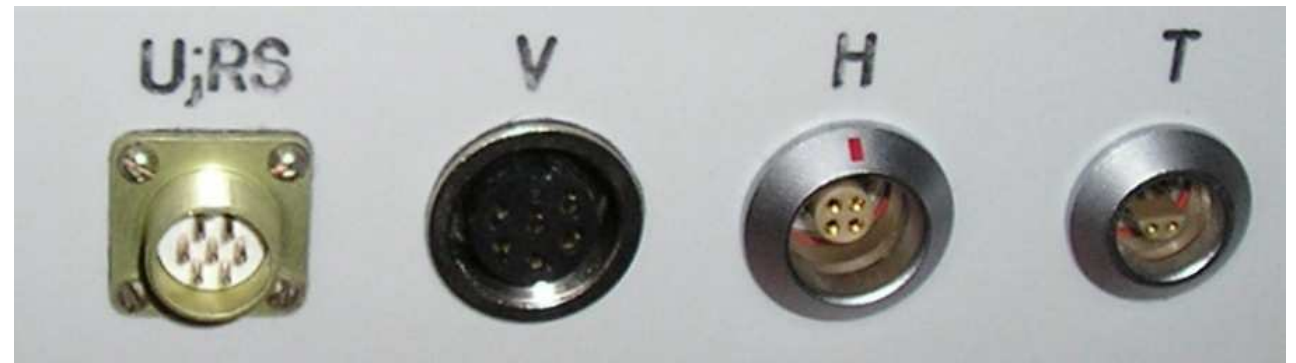

Рисунок 2

Внутри БИ разъёмы соединены с клеммными колодками измерительного контроллера. Номера контактов и цвет проводов распределены следующим образом:

U;RS – напряжение 12 вольт и двухпроводная линия RS-485;

- Контакт 1  $\perp$  (жёлтый);
- Контакт 2  $+12$  (красный);
- **•** Контакт 3 DATA+ (белый):
- $\blacksquare$  Контакт 4 DATA- (черный);

V – скорость и направление воздушного потока;

- **•** Контакт  $1 \frac{1}{n}$  (голубой);
- **•** Контакт 2 М (желтый);
- $\blacksquare$  Контакт 3 А (синий);
- **•** Контакт 4 + V (красный);

H – температура и влажность воздуха;

- $\blacksquare$  Контакт 1 tC (зелено-голубой);
- **•** Контакт 2 + U (красный);
- **•** Контакт  $3 \frac{1}{2}$  (оранжевый);
- $\blacksquare$  Контакт 4 tD (светло-зеленый);

T – платиновый термометр;

- Контакт 1  $\perp$  (коричневый);
- Контакт 2 r2 (голубой);
- Контакт  $3 a2$  (белый);
- **•** Контакт 4 а3 (синий);

Датчик абсолютного давления (атмосферный/гидростатичексий) внутри БИ;

- $+V$   $+U$  (оранжевый);
- $P F$  (зеленый);
- $\blacksquare \triangleq \perp \perp$  (голубой);
- $\bullet$  C tC (желтый);
- $\blacksquare$  D tD (зеленый);

Тензометрический датчик избыточного давления внутри БИ;

- Контакт 1  $r0, \frac{\perp}{ }$  (синий);
- **•** Контакт 2 +V (красный);
- Контакт  $3 a0$  (белый);
- $\blacksquare$  Контакт 4 а1 (черный).